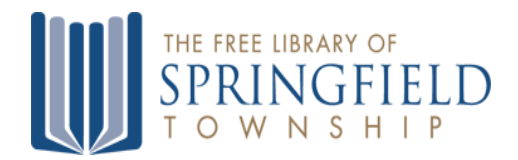

# Free Library of Springfield Township Advisory Committee Meeting 7:00 PM September 22, 2020

 $\_$  , and the state of the state of the state of the state of the state of the state of the state of the state of the state of the state of the state of the state of the state of the state of the state of the state of the

# **[Zoom Meeting #879 0931 7768](https://us02web.zoom.us/j/87909317768)**

#### **Please note that this Meeting will be held via the Zoom web conferencing program. (Instructions for participating are included below)**

Public comment can submitted in advance by emailing [MMcgarvey@mclinc.org](mailto:MMcgarvey@mclinc.org) Please note that public comment submitted by email must be received by 5:00 PM on Sept. 22, 2020

#### **Agenda**

Call to Order:

Minutes:

Directors Report:

Friends Report:

New Business:

Old Business:

Summer Reading Club-2020.

Next Meeting: November (Date to be determined because of Thanksgiving), 2020 7:00pm. Location TBD (Library Board Room or Zoom)

## **To join and participate in the Zoom Meeting:**

- VIA WEB BROWSER: Copy and paste this link into your web browser: <https://us02web.zoom.us/j/87909317768>
- VIA ZOOM APP: if you have the Zoom App on your smartphone, tablet, or computer, open the program, click join a meeting, and enter the Meeting ID: 879 0931 7768
- VIA CALL-IN (no video): Dial +1 646 558 8656 and enter the Meeting ID: 879 0931 7768

### **How to make Public Comment before or during the Zoom Meeting:**

Public comment can submitted in advance by emailing **MMcgarvey@mclinc.org**.

Please note that public comment submitted by email must be received by 5:00 PM on Sept. 22, 2020

Those residents wishing to make public comment during the meeting will need to use Zoom's "raise your hand" feature and wait until recognized by the Board Chair. In order to raise your hand and make public comment, you will need to:

- (1) Click on the icon labeled "Participants" at the bottom center of your PC or Mac screen.
- (2) At the bottom of the window on the right side of the screen, click the "Raise Hand" button.
- (3) Wait until recognized by the Board President and unmuted by the meeting moderator.